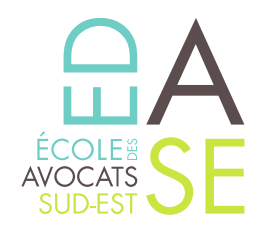

## **TUTORIEL DE RECHERCHE D'ATTESTATION DE VERSEMENT URSSAF Cotisation au fonds d'assurance formation des non-salariés**

- **1- Rendez-vous sur le site de l'URSSAF dans le menu « Indépendants » Cliquez [ICI](https://www.urssaf.fr/portail/home/independant.html)**
- **2- Créez votre espace personnel ou identifiez-vous si vous disposez déjà d'un compte.**
- **3- Une page avec « Mes services en ligne » apparaît. Sur la droite dans le menu « Services en un clic », cliquez sur « Demander une attestation »**
- **4- Une page avec un sous-menu « Attestations » apparaît. Sur la ligne « Attestation de Contribution à la formation professionnelle », cliquez à droite sur le PDF intitulé « Voir le fichier »**
- **5- Téléchargez votre attestation de versement que vous devez envoyer à l'Ecole**
- **Par courriel à : [accueil@edase.fr](mailto:accueil@edase.fr)**
- **Ou par courrier à l'adresse suivante : EDASE – ECOLE DES AVOCATS DU SUD-EST 61, Boulevard de la Blancarde 13004 Marseille**

École des Avocats du Sud-Est

Enregistré sous le n°93 13 P 00 4813 - Cet enregistrement ne vaut pas agrément de l'Etat

61, Boulevard de la Blancarde -13004 Marseille | T. 04 91 54 43 63 | F. 04 91 33 43 42